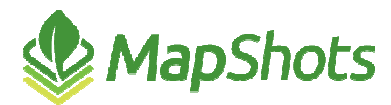

# AgStudio 2015 Service Pack 2 Hot Fix 1

**Release Notes October 8, 2015** 

The primary focus of this release of AgStudio in 2015 was the creation of a unified Export Manager capability that provides the same flexibility and power but within a single dialog box. There were additional enhancements to Commodity Inventory as well as several miscellaneous fixes.

## **Export Manager**

- There were clear motivators for us to enhance the Export Manager/Publish process including:
	- With the SP0 release, we saved the most recently used configuration to the database, which was clearly an issue for companies with many users. Send-To accounts were not correct from grower to grower, and saved file locations were likely not correct from user to user.
	- With the SP2 release, we saved the most recently used configuration to the registry, and relative to each grower. So, there was no way to create a configuration while on one grower and have it available when you moved to the next grower.
- With this release, you can save any configuration, by name, at any level in your accessible domain hierarchy. If you are a retailer, you can build a configuration that is correct for the fleet at your location, name it, and save it at your location. As you move from grower to grower exporting prescriptions to be applied by your own fleet, you simply pick the configuration you created. However, if you need to export to different devices and/or cloud accounts for grower-applied seeding or sidedressing applications, you can create a grower-specific configuration and save it specifically for that grower. Whenever you return to that grower for an export, you can select the grower's configuration. You might even have a configuration saved for the grower that generates AgLeader files for planting, and a different configuration saved that generates GreenStar files for their sidedressing prescriptions.

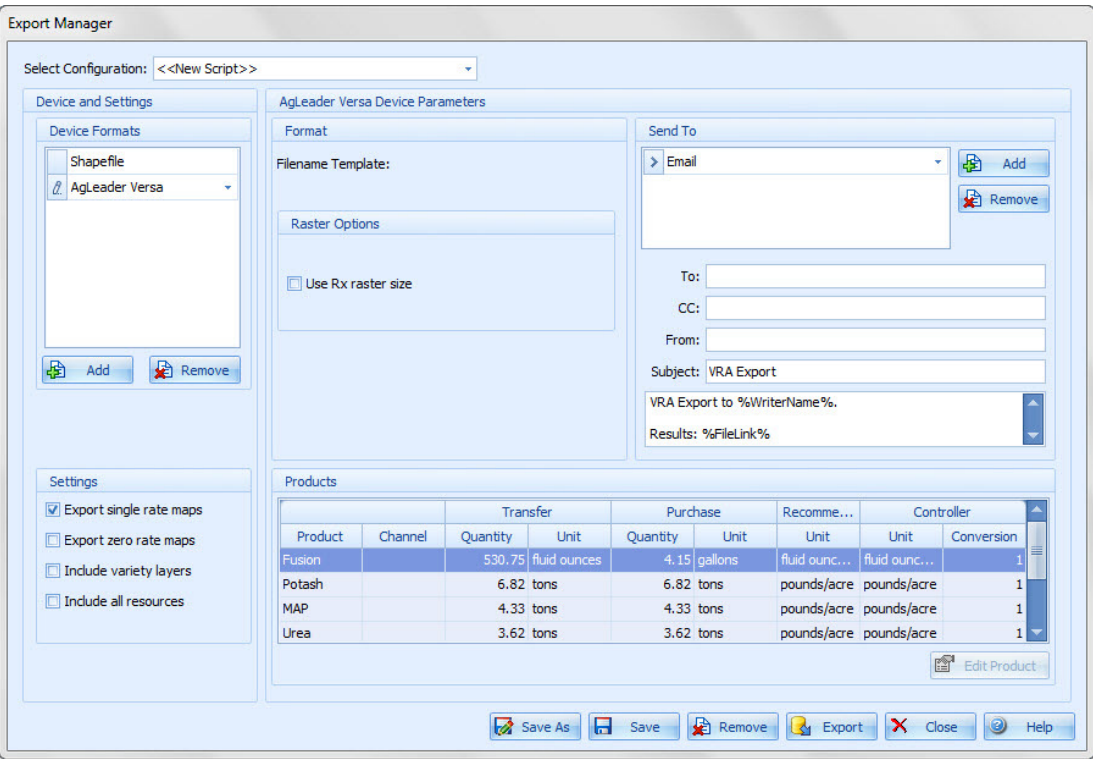

- $\mathcal{P}$  With these changes we have:
	- Restored the ability to see a complete configuration, like you could in the 2014 and prior versions of AgStudio.
	- Retained the ability introduced in 2015 to export to multiple device formats and send-to targets within a single export.
	- Added the ability to save named configurations so you don't have to remember how you export for each of your growers.

### **Commodity Inventory**

- $\sqrt{2}$  There are improved diagnostics for all parts of Commodity Inventory.
- There is now a Refresh button within the Commodity Inventory extension to enable users to reload data quickly.
- In this release, in addition to deleting contracts, you can now delete loads, shipped loads, deliveries and dispersals.
- The Inventory grid has an additional ID column that displays the Load ID, Ticket #, or Dispersal ID based on the type of item selected to display in inventory.
- $\sqrt{2}$  There is a new report for Commodity Inventory contracts.

## **FieldOp Resource Linker**

The FieldOp Resource Linker previously displayed the Source Commodity name in the Linked Commodity column if the commodity had not been linked. This was an oversight and has been corrected. That column will now be blank if the commodity has not been linked to a database commodity.

#### **Miscellaneous**

- $\bullet$  Within the Lease Manager tool, we added validation to prevent creating invalid lease exception rules.
- You can now import a logo when selected at any level in the domain tree. The logo will be associated with the grower (or higher), but the tool is no longer disabled when selected at a lower level.
- With some device formats within the VRF Export, there could be a discrepancy between the product totals derived from the prescriptions and those published in the quantities.txt file. While the exported prescriptions were correct, the quantities.txt file had the incorrect information. We have resolved this discrepancy such that the quantities.txt file values are also correct for all device formats.
- We corrected a situation where fields that were unchecked from the soil test manager could still have new layers created and synced to MAP.
- Corrected a situation where "collection was modified" exceptions could occur during nutrient recommendations under edge case conditions.
- $\mathcal{O}$ To facilitate the ability to support exporting prescriptions from within Select, you can no longer chain directly from formulation into export without saving a layer to the database.

#### **Known Issue**

 An error was identified that prevents a user from accomplishing anything useful by selecting a landlord or associate as the grower. We are aware of this issue and it is currently being investigated.